## StarTechcor

### Hard-to-find made easu®

## **USB Multi Media Memory Card Reader Adapter**

FCREADMICRO

DE: Bedienungsanleitung - de.startech.com FR: Guide de l'utilisateur - fr.startech.com ES: Guía del usuario - es.startech.com IT: Guida per l'uso - it.startech.com NL: Gebruiksaanwijzing - nl.startech.com PT: Guia do usuário - pt.startech.com

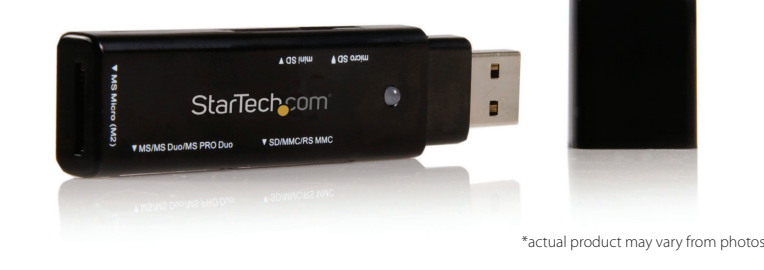

#### Installation

- 1. Ensure the host computer is powered. Insert the FCREADMICRO USB type 'A' connector into an available USB port on the host computer.
- 2. The computer operating system will recognize that the Card Reader has been connected, and will automatically install the necessary drivers. Once the reader has been connected to the computer, the red Connection LED will illuminate, until the reader is removed from the computer, or the operating system is instructed to eject the connected media.

To ensure the FCREADMICRO has been properly installed on the host computer:

- A. **In a Windows® operating environment**, browse to the Control Panel and double-click on the **System** icon (Start -> Control Panel -> System). Click on the **Hardware** tab, then on **Device Manager**. Here, you will find Generic Storage Device USB Device listed under Disk Drives, and Generic Volume listed under Storage Volumes.
- B. **In a MAC OS operating environment**, browse to the **System Profiler** (Go -> Utilities -> System Profiler). Click on **Hardware**, then on **USB**. In the top right pane, click on **USB High Speed Bus**; here, you will find **USB Reader** listed.

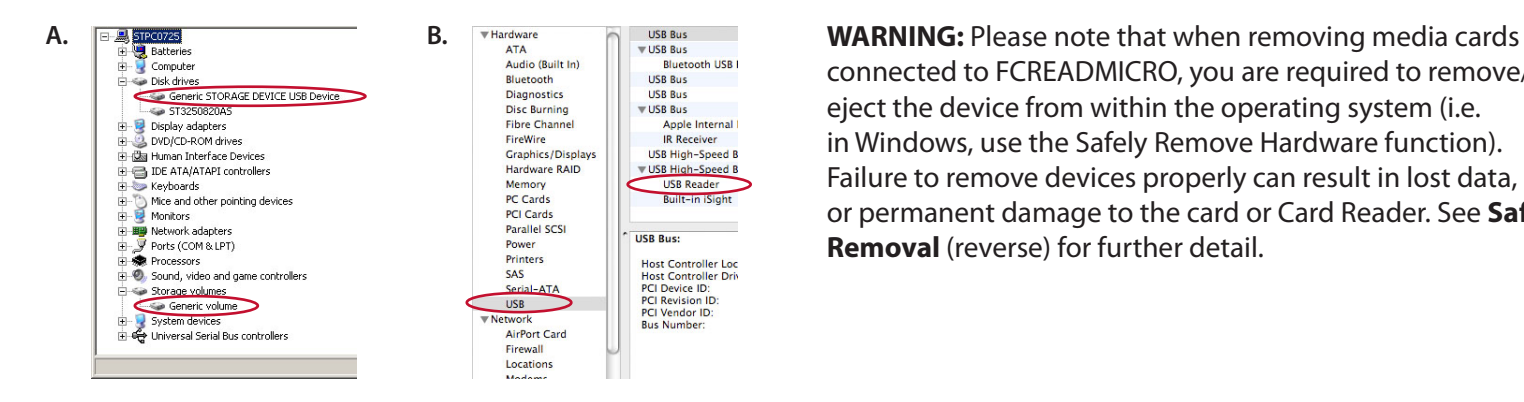

## Safe Removal

To prevent damage to the contents of the memory/media card, please ensure you are following the correct procedure for removing storage from the operating system you are using.

- **• In a Windows® operating environment**, when the memory/ media card is first connected, the Safely Remove Hardwareicon will appear. Right-click on the icon, and select **Safely Remove Hardware**. When the Safely Remove Hardware window appears, select **USB Mass Storage Device**, then click on **Stop**. This will, in turn, open the **Stop a Hardware Device** window. Select the USB Mass Storage Device again, and click on **OK**, then wait for the operating system to notify you that it can now be safely removed.
- **• In a MAC OS operating environment,** the added memory cards will appear on the desktop as disk drives. To safely remove the indicated drive(s), simply click and drag the icon to the **Trash**.

connected to FCREADMICRO, you are required to remove/ eject the device from within the operating system (i.e. in Windows, use the Safely Remove Hardware function). Failure to remove devices properly can result in lost data, or permanent damage to the card or Card Reader. See **Safe Removal** (reverse) for further detail.

# StarTechcom

## Hard-to-find made easy®

## Specifications

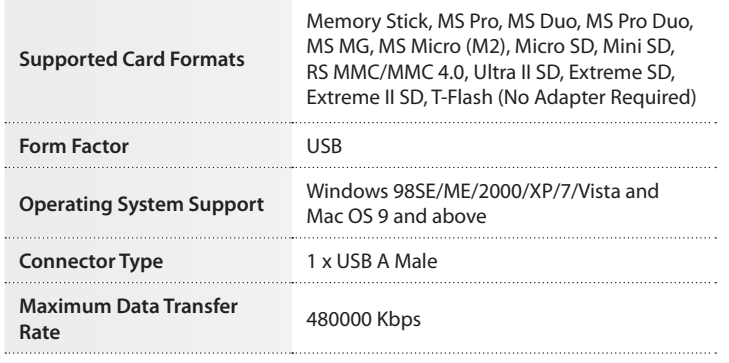

#### **FCC Compliance Statement**

This equipment has been tested and found to comply with the limits for a Class B digital device, pursuant to part 15 of the FCC Rules. These limits are designed to provide reasonable protection against harmful interference in a residential installation. This equipment generates, uses and can radiate radio frequency energy and, if not installed and used in accordance with the instructions, may cause harmful interference to radio communications. However, there is no guarantee that interference will not occur in a particular installation. If this equipment does cause harmful interference to radio or television reception, which can be determined by turning the equipment off and on, the user is encouraged to try to correct the interference by one or more of the following measures:

- • Reorient or relocate the receiving antenna.
- • Increase the separation between the equipment and receiver.
- Connect the equipment into an outlet on a circuit different from that to which the receiver is connected.

Consult the dealer or an experienced radio/TV technician for help.

#### **Use of Trademarks, Registered Trademarks, and other Protected Names & Symbols**

This manual may make reference to trademarks, registered trademarks, and other protected names and/or symbols of third-party companies not related in any way to StarTech.com. Where they occur these references are for illustrative purposes only and do not represent an

endorsement of a product or service by StarTech.com, or an endorsement of the product(s) to which this manual applies by the third-party company in question. Regardless of any direct acknowledgement elsewhere in the body of this document, StarTech.com hereby acknowledges that all trademarks, registered trademarks, service marks, and other protected names and/or symbols contained in this manual and related documents are the property of their respective holders.

#### **Technical Support**

StarTech.com's lifetime technical support is an integral part of our commitment to provide industry-leading solutions. If you ever need help with your product, visit www.startech.com/support and access our comprehensive selection of online tools, documentation, and downloads.

#### **Warranty Information**

This product is backed by a two year warranty.

In addition, StarTech.com warrants its products against defects in materials and workmanship for the periods noted, following the initial date of purchase. During this period, the products may be returned for repair, or replacement with equivalent products at our discretion. The warranty covers parts and labor costs only. StarTech.com does not warrant its products from defects or damages arising from misuse, abuse, alteration, or normal wear and tear.

#### **Limitation of Liability**

In no event shall the liability of StarTech.com Ltd. and StarTech.com USA LLP (or their officers, directors, employees or agents) for any damages (whether direct or indirect, special, punitive, incidental, consequential, or otherwise),<br>loss of profits, loss of business, or any pecuniary loss, arising out of or related to the use of the pro actual price paid for the product. Some states do not allow the exclusion or limitation of incidental or consequential damages. If such laws apply, the limitations or exclusions contained in this statement may not apply to you.